# 電子入札の注意点

#### 1 インターネット環境について

光ファイバー・ケーブルテレビ・ADSL等のブロードバンド環境を推奨します。 ダイヤルアップ(ISDN・モデム)でも利用は可能ですが,画面の動きが非常 に遅くなりますので,入力期限間際での操作は行わないようお願いします。

代表者・役員等の自宅にブロードバンド環境がある場合には,そちらに環境設定 することをお勧めします。

#### 2 システムの運用時間について

電子入札システムの運用時間は,取手市の休日を定める条例(平成元年条例第2 9号) 第1条第1項に規定する市の休日を除く9時から18時までとなります。な お,入札情報サービス(PPI)については,24時間使用できます。

#### 3 認証用のICカード発行者一覧について

- ① ㈱NTTネオメイト ⑦ 日本商工会議所
- 
- 
- ④ 東北インフォメーション・シス テムズ㈱
- ⑤ 日本電子認証㈱ ⑪ 四国電力㈱
- ⑥ 電子認証登記所(商業登記に基 づく電子認証制度)
- 
- ② ジャパンネット㈱ の の ㈱中電シーティーアイ
- (3) ㈱帝国データバンク (9) ㈱ミクロ情報サービス
	- ⑩ ㈱エネルギア・コミュニケーショ ンズ
	-
	- ⑫ 国際認証センター㈱
- ※ 茨城県,土浦市,守谷市,笠間市,つくば市,ひたちなか市,筑西市,神栖 市,鉾田市,小美玉市,城里町,古河市,鹿嶋市,東海村,水戸市,常陸太田 市,常総市,行方市,稲敷市,常陸大宮市,那珂市,坂東市,潮来市,かすみ がうら市, 阿見町, 大子町の電子入札用ICカードを取得している場合は, 取 手市においても同じカードを利用できます。

#### 4 電子入札システムへの利用者登録について

入札参加者が、初めて電子入札システムを利用する場合や、新たにICカードを 取得した場合には,入札参加者のパソコンから電子入札システムに利用者の登録を 行うとともに,下記により書面による届出を行うことが必要となります。

- (1)届出に伴う提出書類
	- ① 電子入札利用届(様式第1号)
	- ② 利用者情報

電子入札システムの利用者登録時に,入札参加者のパソコンから印刷した ICカード情報等を記載したもの

③ 委任状(様式第2号)

(2)書類の提出方法

郵送又は直接持参

(3)書類の提出先 取手市役所財政部管財課

# 5 ダミーファイルの作成について

システムでは入札参加申請提出時に添付ファイルを求められる箇所があり、必ず 何かを添付しないと先に進めません。このため,「ダミーファイル」をあらかじめ 作成し,添付していただく必要があります。

《作成例》 エクセル・ワード・メモ帳等を起動し,一文字程度入力し「名前を付 けて保存」を選び,ファイル名を「ダミー」等のわかりやすいものに 設定して,デスクトップ等利用しやすい場所に保存してください。

## 6 工事費等内訳書の提出方法について

工事費等内訳書は,電子入札システムによる電子ファイルでの添付を原則としま すが,郵便(書留郵便等に限る。)での提出も認めることとします。郵便で提出す る場合は事前に取手市財政部管財課まで連絡してください。

※ 工事費等内訳書の様式は任意としますが、取手市のホームページに掲載してあ る作成例に準じて作成してください。なお,電子ファイルでの提出の場合は,押 印は省略します。

## 7 紙入札について

電子入札対象案件において,紙での入札を許可する場合は以下のとおりです。

- ICカードが失効, 閉塞, 破損等で使用できなくなり, ICカード再取得の 申請又は準備中の場合
- 企業名,企業住所,代表者の変更により, ICカード再取得の申請又は準備 中の場合
- ・ 電子入札の導入準備中の場合
- ・ 入札参加者側のシステム障害の場合

## 8 紙入札による入札書の提出及び電子くじ番号の取り扱いについて

紙入札による入札参加者は,入札書の右下余白に電子くじ番号として任意の三桁 の数字を記載し,郵便(書留郵便等に限る。)により提出してください。

## 9 入札情報サービス(PPI)について

電子入札に関する情報をインターネット上に公開するとともに,入札参加者によ る設計図書類のダウンロードを可能にするシステムです。

アドレス⇒http://ppi.cals-ibaraki.lg.jp/ppi.html

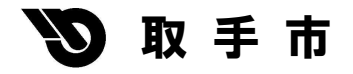